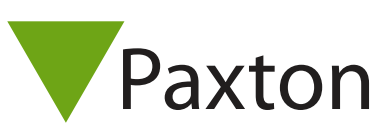

## Connecting a Access EM1000 to Net2

Overview

The reader was tested with various user cards and produced a 26 bit Wiegand 3 digit site code and a 5 digit card number. These numbers were consistant with the information printed on the cards.

Paxton advise checking for the correct site code with the Wiegand filter to provide a higher level of security. To determine how this may be done see: AN1010 - Configuring custom Wiegand formats < http://paxton.info/990 >

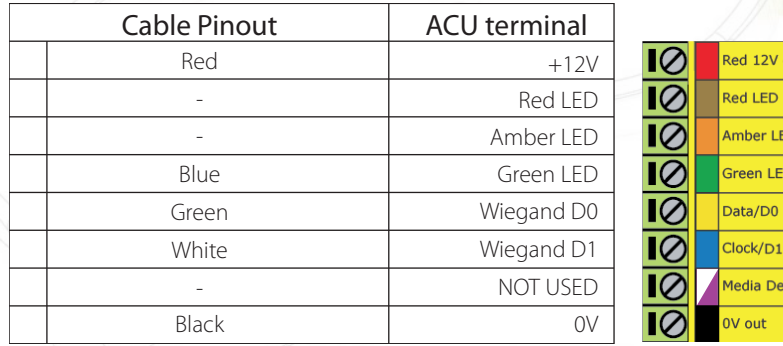

Ensure any unused wires are safely terminated.

The reader requires the ACU to control the LED's.

To configure the ACU LED setting, open the Net2 server configuration utility and on the 'General' tab, check the 'Display reader LED's in OEM style' box.

+49 (0) 251 2080 6900

**S** paxton.gmbh.support support@paxton-gmbh.de

 $\binom{1}{2}$  +31 (0)76 3333 999

**9** paxton.benelux.support support@paxton-benelux.com

If the option is not available, please contact Technical support for further advice.

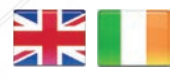

 $\leftarrow$  +44 (0)1273 811011 **S** paxton.support support@paxton.co.uk

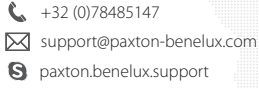

C. 8000 3570 3783

**a** paxton.support S support@paxtonaccess.ae

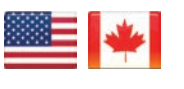

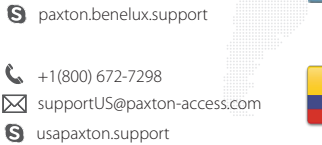

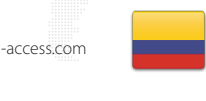

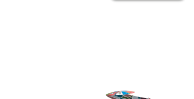

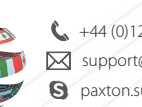

+44 (0)1273 811011 **S** paxton.support Support@paxton.co.uk

 $\binom{1}{2}$  +11 5715088198

soporte@paxton-access.com

**a** paxton.soporte

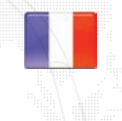

+33 (0)157 329356 support@paxtonaccess.fr **S** paxton.support

3rd Party

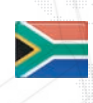

- $427 (0)21 4276691$
- **9** paxton.support Support@paxtonaccess.co.za

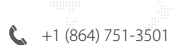

- Soporte@paxton-access.com
- **Q** paxton.soporte

1